# **Pokyny pro instalaci v operačním systému Windows 10**

# **Instructions for an installation on Windows 10 operating system**

**Installationsanweisungen unter Betriebssystem Windows 10**

# **Instrukcja instalacji w systemie operacyjnym Windows 10**

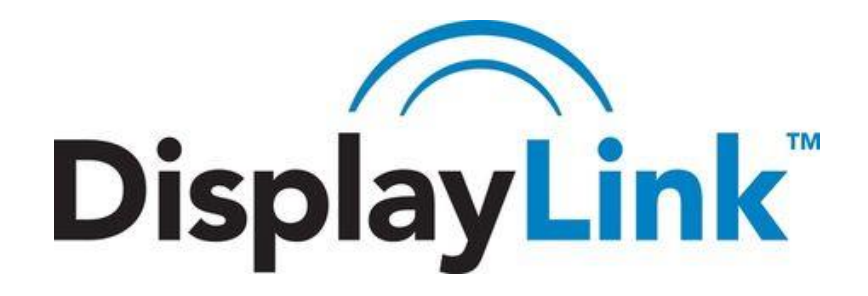

# **Interní chipsety v i-tec dokovacích stanicích a grafických adaptéch jsou od společnosti DisplayLink (DL-3x00 nebo DL-165). Proto doporučujeme ovládací software od DisplayLinku verze 7.9 (a vyšší).**

Při upgradu na Windows 10 postupujte prosím dle pokynů níže.

## **Použití DisplayLink s Windows 10**

DisplayLink podporuje Windows 10 od verze 7.9. Ta je ke stažení na našich stránkách [www.i](http://www.i-tec.cz/)[tec.cz.](http://www.i-tec.cz/) Doporučujeme následující postup při upgradu na Windows 10 pro správné použití DisplayLink softwaru.

### **Upgrade na Windows 10?**

Důležité: Nejprve nainstalujte DisplayLink 7.9 nebo novější na Windows a ověřte funkčnost itec zařízení v tomto systému. Až poté pokračujte a proveďte upgrade na Windows 10.

### **Upgrade na Windows 10 ve společnosti s DisplayLink MSI soubory?**

Při upgradu na Windows 10 v prostředí společností:

 Přes Správce zařízení → Programy odinstalujte předchozí verzi DisplayLink software. Pak nainstalujte verzi 7.9 nebo vyšší na Windows a ověřte funkčnost i-tec zařízení v tomto systému. Až poté pokračujte a proveďte upgrade na Windows 10.

## **Mám již proveden upgrade na Windows 10, neprovedl jsem však instalaci verze 7.9 nebo vyšší na předchozím OS Windows. Co mohu dělat?**

Neobávejte se, i-tec zařízení může stále pracovat. Stáhněte si nejnovější software z [www.i](http://www.i-tec.cz/)[tec.cz.](http://www.i-tec.cz/) Po správné instalaci a restartu notebooku / PC by i-tec zařízení mělo opět standardně pracovat.

## **Zkoušel jsem nainstalovat nejnovější software, přesto mi i-tec zařízení stále nepracuje správně ve Windows 10**

Je možné, že se nainstalovaná verze DisplayLink softwaru poškodila během upgrade OS. Pro opravu zkuste tyto kroky:

- Odpojte i-tec zařízení od notebooku / PC.
- Odinstalujte DisplayLink Core software ze Správce zařízení → Programy. Při chybové hlášce pokračujte dalšími kroky.
- Stáhněte a spusťte [DisplayLink cleaner tool](http://displaylink.com/downloads/sla.php?fileid=121) V1.
- Po ukončení utility Cleaner, proveďte restart notebooku / PC.
- Nyní stáhněte a spusťte nejnovější software z [www.i-tec.cz.](http://www.i-tec.cz/)
- Opětovně připojte i-tec zařízení k notebooku / PC.

## **CZ**

## **Internal chipsets in i-tec docking stations or display adapters are DisplayLink chipsets DL-165 or DL-3x00). Therefore we recommend v7.9 DisplayLink software (or later) on Windows 10.**

If you are upgrading to Windows 10, please refer to this article BEFORE upgrading to Windows 10 to make the experience as smooth as possible.

#### **Using DisplayLink with Windows 10**

DisplayLink support Windows 10 from v7.9 software onwards. The latest release of software to support Windows 10 can be downloaded from [www.i-tec.cz.](http://www.i-tec.cz/) If you are upgrading from Windows 10, please read on the suggested method below.

#### **Upgrading to Windows 10?**

Before upgrading to Windows 10, DisplayLink strongly recommends installing v7.9 software or later on Windows. This will ensure your DisplayLink devices continue to work after OS upgrade. Once v7.9 is installed on Windows, you can continue to upgrade the OS to Windows 10.

#### **Upgrading to Windows 10 in a corporation with DisplayLink MSI files?**

If upgrading to Windows 10 in a corporate environment either:

- Uninstall the previous DisplayLink software, before upgrading the OS. Then install v7.9 or later once Windows 10 is installed (preferred method).
- Update to v7.9 or later before upgrading to Windows 10.

#### **I have upgraded to Windows 10, but did not upgrade to v7.9 software first. What do I do?**

Don't worry, your DisplayLink devices can still work. Please download v7.9 or later from [www.i-tec.cz.](http://www.i-tec.cz/) Once you install this later release on Windows 10, your DisplayLink devices should work again.

### **I've tried installing the latest software and I still cannot get my DisplayLink devices to work on Windows 10.**

It is possible that the previous DisplayLink software installed has been corrupted during the OS upgrade. To recover this, please follow the steps below:

- Disconnect the DisplayLink device from the computer.
- Uninstall DisplayLink Core software from Control Panel  $\rightarrow$  Programs. Don't worry if this fails, just move onto the next step.
- Download and run the [DisplayLink cleaner tool](http://displaylink.com/downloads/sla.php?fileid=121) V1.
- Once the Cleaner has been run, reboot.

#### **EN**

- Now download and run the latest DisplayLink software from [www.i-tec.cz.](http://www.i-tec.cz/)
- Reconnect the DisplayLink device to the computer.

#### **DE**

**Interne Chipsätze in i-tec Dockingstationen und Grafikadaptern kommen von der Gesellschaft DisplayLink (DL-3x00 oder DL-165). Deswegen empfehlen wir für Software die Treiber von DisplayLink der Version 7.9 (und höher) zu installieren.**

Für Upgrade auf Windows 10 gehen Sie bitte nach unten angeführten Anweisungen vor.

### **Benutzung von DisplayLink mit Windows 10**

DisplayLink unterstützt Windows 10 von der Version 7.9. Die ist auf unserer Internetseite unter [www.i-tec.cz](http://www.i-tec.cz/) zu finden. Wir empfehlen folgenden Verlauf für Upgrade auf Windows 10, um Software von DisplayLink richtig zu benutzen.

### **Upgrade auf Windows 10?**

Wichtig: Zuerst ist DisplayLink 7.9 oder eine neuere Version unter Windows zu installieren und dann die Funktionsfähigkeit von i-tec Gerät unter diesem System zu überprüfen. Erst danach können Sie fortsetzen und Upgrade auf Windows 10 durchführen.

#### **Upgrade auf Windows 10 zusammen mit DisplayLink MSI Dateien?**

Für Upgrade auf Windows 10 in Gesellschaften:

 $\bullet$  Geräte-Manager  $\rightarrow$  Programme – die vorherige Software-Version von DisplayLink zu deinstallieren. Dann installieren Sie die Version 7.9 oder eine höhere Version unter Windows und überprüfen Sie die Funktionsfähigkeit von i-tec Gerät unter diesem System. Erst danach können Sie fortsetzen und Upgrade auf Windows 10 durchführen.

## **Ich habe Upgrade auf Windows 10 schon durchgeführt, habe aber noch die Version 7.9 oder eine höhere Version unter vorherigem BS Windows nicht installiert. Was kann ich in diesem Fall machen?**

Keine Sorgen, das i-tec Gerät kann weiterhin arbeiten. Laden Sie die neuste Software unter [www.i-tec.cz](http://www.i-tec.cz/) herunter. Nach richtiger Installation und Neustart von Notebook / PC sollte das Gerät schon wieder standardmäßig arbeiten.

## **Ich habe versucht, die neuste Software zu installieren, trotzdem funktioniert mein i-tec Gerät unter Windows 10 immer noch nicht richtig.**

Es ist möglich, das die installierte Software-Version von DisplayLink währen des Upgrades von BS beschädigt wurde. Um das Problem zu beseitigen, probieren Sie folgende Schritte:

i-tec Gerät von Notebook / PC abzuschalten.

- DisplayLinkCore-Software zu deinstallieren von Geräte-Manager → Programme. Bei Fehlermeldung setzen Sie mit folgenden Schritten fort.
- [DisplayLink cleaner tool](http://displaylink.com/downloads/sla.php?fileid=121) V1 herunterzuladen und zu starten.
- Nachdem Cleaner beendet wird, führen Sie den Neustart von Notebook / PC durch.
- Jetzt die neuste Software unter [www.i-tec.cz](http://www.i-tec.cz/) herunterzuladen und zu starten.
- i-tec Gerät wieder an Notebook / PC anzuschließen.

## **PL**

**Chipsety wewnętrzne wykorzystane w stacjach dokujących oraz zewnętrznych kartach graficznych i-tec to chipsety DisplayLink (DL-165 lub DL-3x00). Aby uzyskać kompatybilność z Windows 10 zalecane jest zainstalowanie sterowników DisplayLink w wersji 7.9 (lub nowszych).**

Prosimy o zapoznanie się z poniższą informacją przed wykonaniem aktualizacji na Windows 10.

## **Kompatybilność DisplayLink z Windows 10**

DisplayLink umożliwia pracę z Windows 10 ze sterownikami od wersji 7.9. Najnowsze sterowniki do obsługi Windows 10 dostępne są na stronie [www.i-tec.p](http://www.i-tec./)l. Zalecamy zastosowanie się do poniższych wskazówek przy aktualizacji do Windows 10.

#### **Zmieniasz na Windows 10?**

Przed aktualizacją do Windows 10, DisplayLink zaleca zainstalowanie sterowników v7.9 lub nowszych dla Windows 10. Zapewni to kontynuację pracy urządzenia DisplayLink po aktualizacji OS. Po instalacji sterowników v7.9 dla Windows, można przystąpić do aktualizacji OS do Windows 10.

Aby zaktualizować do systemu Windows 10:

- Przed aktualizacją systemu należy odinstalować poprzednie sterowniki DisplayLink. Następnie zainstalować v7.9 lub nowsze gdy Windows 10 jest zainstalowany (metoda preferowana).
- Aktualizowanie sterowników v7.9 lub nowszych przed aktualizacją systemu do Windows 10.

## **Zaktualizowano system do Windows 10 bez wcześniejszej aktualizacji sterowników do v7.9. Co teraz?**

Urządzenie będzie nadal działało. Należy pobrać sterowniki v7.9 lub nowsze ze strony [www.i](http://www.i-tec.pl/)[tec.pl](http://www.i-tec.pl/). Po prawidłowej instalacji i ponownym uruchomieniu komputera urządzenie powinno działać prawidłowo.

#### **Zainstalowano najnowsze oprogramowanie ale urządzenie nadal nie działa z Windows 10.**

Prawdopodobnie poprzednie oprogramowanie zostało uszkodzone podczas aktualizacji systemu. Należy postępować według poniższych wskazówek:

- Odłączyć urządzenie DisplayLink od komputera.
- Odinstalować oprogramowanie DisplayLink Core z Control Panel → Programs. W razie nieudanej próby, przejść do następnego etapu
- Pobrać i uruchomić [DisplayLink cleaner tool](http://displaylink.com/downloads/sla.php?fileid=121) V1.
- Po użyciu Cleanera, zrestartować computer.
- Pobrać i uruchomić najnowsze sterowniki DisplayLink www.i-tec.pl.
- Podłącz urządzenie DisplayLink do komputera.